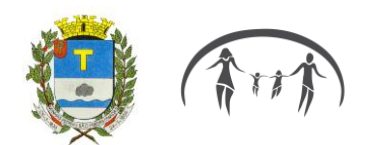

**Instituto de Previdência dos Servidores Públicos do Município de Piracaia – PIRAPREV**

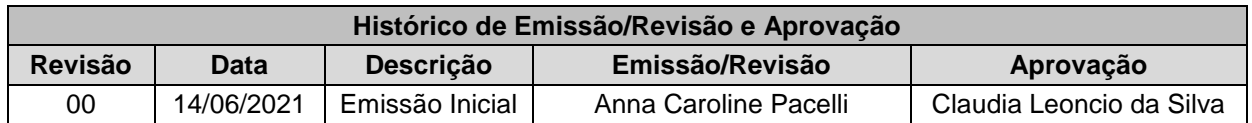

**Processo:** Concessão de Aposentadoria Voluntária, Especial e Compulsória.

**Unidade Gestora:** IPSPMP – Piraprev

**Unidade Atendida:** Departamento de Seguridade

### **1. REGULAMENTAÇÃO UTILIZADA:** Lei nº 2.912/2017

**2. OBJETIVO:** Definir procedimentos para os processos de concessão de benefícios de aposentadorias voluntárias, especiais e por incapacidade do Instituto de Previdência dos Servidores Públicos de Piracaia.

### **3. TERMOS UTILIZADOS**

**Servidor efetivo:** Servidores investidos em cargo de provimento efetivo pertencentes ao quadro de pessoal do ente federativo.

**Segurado:** Servidor efetivo aposentado perante o RPPS.

**Tempo de contribuição:** Período em que o servidor trabalhou e realizou contribuição para um regime de previdência geral ou próprio e que será usado para comprovar o direito a aposentadoria

**Documentos Funcionais:** São os documentos elaborados pelo setor de Recursos Humanos que relatam o histórico de trabalho do servidor na Prefeitura Municipal, devem conter os dados pessoais, cargos, remunerações, vantagens, licenças, tempo de serviço.

### **4. SIGLAS UTILIZADAS:**

- **RPPS** Regime Próprio de Previdência.
- **RGPS** Regime Geral de Previdência Social.
- **IPSPMP** Instituto de Previdência dos Servidores Públicos do Município de Piracaia.
- **INSS**  Instituto Nacional de Seguridade Social.

**RH** – Recursos Humanos é o departamento que tem a responsabilidade de toda a comunicação relativa aos funcionários da organização.

# **5. DISPOSIÇÕES GERAIS**

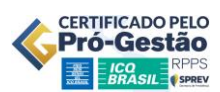

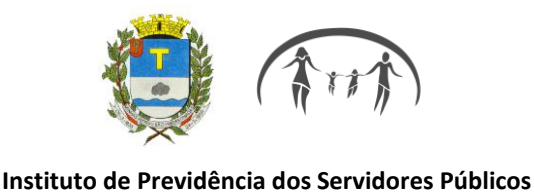

 **do Município de Piracaia – PIRAPREV**

A execução do Processo de Concessão de Aposentadoria deve seguir os métodos descritos neste Manual Normativo. O processo será feito pela área definida como responsável.

## **6. PROCESSO DE CONCESSÃO DE BENEFÍCIOS**

#### **6.1**. ATENDIMENTO AO SERVIDOR

O servidor do Instituto deve atender o servidor da Prefeitura mediante agendamento prévio.

No dia do atendimento, imprimir no sistema "Previdenciário" o demonstrativo de tempo de contribuição do servidor e simular as hipóteses de aposentadorias.

**6.1.2** O servidor pode ser representado por um advogado, nesse caso apresentar a procuração que demonstre a outorga de poderes para agir.

### **6.2.** DOCUMENTAÇÃO PARA CONCESSÃO BENEFÍCIO

Verificado o direito adquirido à aposentadoria, entregar lista de documentos para o servidor providenciar.

#### **6.2.** RECEBIMENTO DA DOCUMENTAÇÃO

Ao receber todos os documentos, abrir um requerimento de solicitação de aposentadoria no sistema de "Protocolo".

### **6.3**. DECLARAÇÕES E TERMO DE CIÊNCIA

**6.3.1 -** Com o protocolo assinado, preencher "Declaração manutenção cartão alimentação" com os dados do servidor, "Declaração de manutenção de convênio médico" (se for o caso), "Declaração de manutenção de convênio odontológico" (se for o caso), "Declaração de não inclusão de tempo anterior do INSS" (se for o caso), colher as assinaturas e anexá-las aos documentos.

Todas essas declarações estão dentro da pasta "Diversos" da Coordenadoria de Benefícios.

**6.3.2 -** Termo de Ciência é o documento que servidor levará ao seu superior imediato para conhecimento da data de aposentadoria. Preencher todos os dados pertinentes e alertar o servidor de que o Processo de Aposentadoria só continuará após a entrega do Termo de Ciência assinado.

### **6.4.** AUTUAÇÃO E FORMALIZAÇÃO DO PROCESSO

Reunir os documentos pessoais e funcionais do servidor e realizar os seguintes passos:

**6.4.1** - Criar uma pasta para ele dentro de "Aposentadorias e Pensões em andamento"

**6.4.2** - Numerar o Processo conforme ordem do livro de controle de Processos de Aposentadoria.

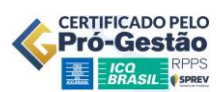

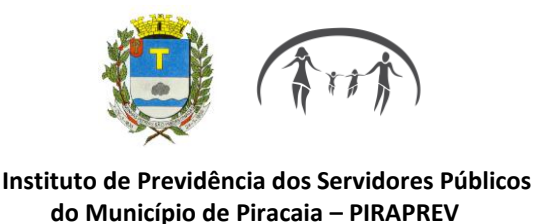

**6.4.3** – Digitalizar a Certidão de Tempo de Contribuição da Prefeitura e anexar à pasta "CTC Prefeitura".

## **6.5**. CONSULTORIA PREVIDÊNCIÁRIA

Após a formalização do processo, haverá duas situações possíveis:

**6.5.1 – Planilha (processos de aposentadoria):** se a regra para aposentadoria não contemplar a última remuneração do servidor, sendo necessário cálculo da média das 80% maiores contribuições, solicitar ao Consultor Previdenciário Sr. Fernando Rosa por e-mail a planilha para o cálculo da média a partir da data de admissão do servidor.

**6.5.2** Preencher a planilha previdenciária de acordo com as fichas financeiras encaminhadas pelo Departamento de Recursos Humanos da Prefeitura.

**6.5.3 – Parecer consultoria (aposentadoria):** - Solicitar Parecer ao Sr. Fernando Rosa por e-mail, encaminhando digitalizados os seguintes documentos:

- 1. Requerimento servidor (1º Folha do Protocolo Processo).
- 2. Certidão do RH, detalhando admissão (posse), licenças, cargos ocupados e funções em comissão, etc.
- 3. Certidão INSS/Estado/outro RPPS caso tenha outros vínculos.
- 4. Bases de contribuição de jul.94 até mês anterior a solicitação (Planilha preenchida, se houver).

### **6.6.** ELABORAÇÃO DE DESPACHO

Recebido o Parecer do Consultor Previdenciário favorável à aposentadoria, elaborar Despacho detalhando todo o histórico funcional do servidor, as Certidões de Tempo de Contribuição e a regra pela qual se dará a aposentadoria, com indicação dos artigos previstos em lei. Assinar e entregar ao Superintendente do órgão para conferência e assinatura.

#### **6.7.** PARECER JURÍDICO

Anexar o Despacho assinado ao processo e encaminhá-lo ao Escritório de Advocacia do Assessor Jurídico para Parecer e elucidações.

### **6.8**. CADASTRO DO SERVIDOR NO SISTEMA

Após o recebimento do Processo pelo Jurídico, realizar as seguintes ações:

**6.8.1 -** Alterar o cadastro do servidor no sistema "Previdenciário" incluindo na data de saída a data da aposentadoria, modificar o status de "segurado" para "aposentado".

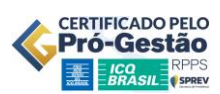

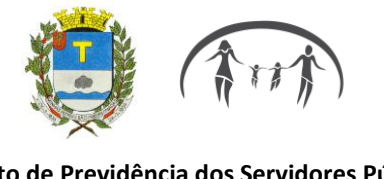

**Instituto de Previdência dos Servidores Públicos do Município de Piracaia – PIRAPREV**

**6.8.2 -** Incluir o servidor no sistema "Folha de Pagamento Inativo", preenchendo todos os campos necessários.

### 6.9. TERMO DE CIÊNCIA E NOTIFICAÇÃO

Preencher o Termo de Ciência e Notificação com os dados do servidor, imprimir em duas vias, colher a assinatura do Gestor do RPPS e anexar ao processo uma via.

### **7. PROCEDIMENTOS FINAIS**

Na fase final do Processo de Aposentadoria, devem ser tomadas algumas medidas, dentre elas:

**7.1 -** Entrar em contato com o servidor para ressaltar data da aposentadoria e solicitar comparecimento na data;

**7.1.2 -** Solicitar ao Superintendente a emissão da Portaria de concessão de Aposentadoria.

**7.1.3 -** Receber o servidor no Instituto, entregar a Portaria de concessão Aposentadoria e orientá-lo, se necessário.

**7.1.4 -** Solicitar a publicação da Portaria no site do Piraprev ao desenvolvedor web;

**7.1.5 -** Encaminhar a Portaria por e-mail à Imprensa da Prefeitura para publicação no Diário Oficial Eletrônico;

**7.1.6 -** Verificar se todas as páginas foram numeradas e com carimbo "em branco" onde houver;

**7.1.7 -** Cadastrar o Aposentado na Planilha do Atuarial;

**7.1.8 -** Digitalizar o Processo de Aposentadoria e anexar no Acervo Digital Benefícios;

**7.1.9 -** Inserir no Sistema Sicaaweb as aposentadorias finalizadas.

**7.2 -** Homologado o processo pelo Tribunal de Contas do Estado de São Paulo, imprimir e anexar a certidão ao processo.

**7.2 -** Encaminhar a certidão de homologação da aposentadoria/pensão ao Consultor Previdenciário Sr. Fernando Rosa para Compensação Previdenciária (COMPREV).

**7.2.1 -** Armazenar o processo na pasta de aposentadorias do ano corrente e alocar no arquivo.

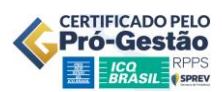